## **Инструкция для входа на портал дистанционного обучения do.gymnasium-nur.ru**

## **1. Подключение**

- Доступ к серверу дистанционного обучения возможен по адресу [https://do.gymnasium-nur.ru](https://do.gymnasium-nur.ru/)
- Для работы с курсом рекомендуется использовать браузеры: Chrome, FireFox.
- В вашем браузере должны быть разрешены Cookies.
- Для прослушивания видео лекций нужно иметь наушники или колонки.

## **2. Вход в систему**

На главной странице [https://do.gymnasium-nur.ru](https://do.gymnasium-nur.ru/) [в](http://mooc.spbstu.ru/) правом верхнем углу нажать кнопку **«ВХОД».** 

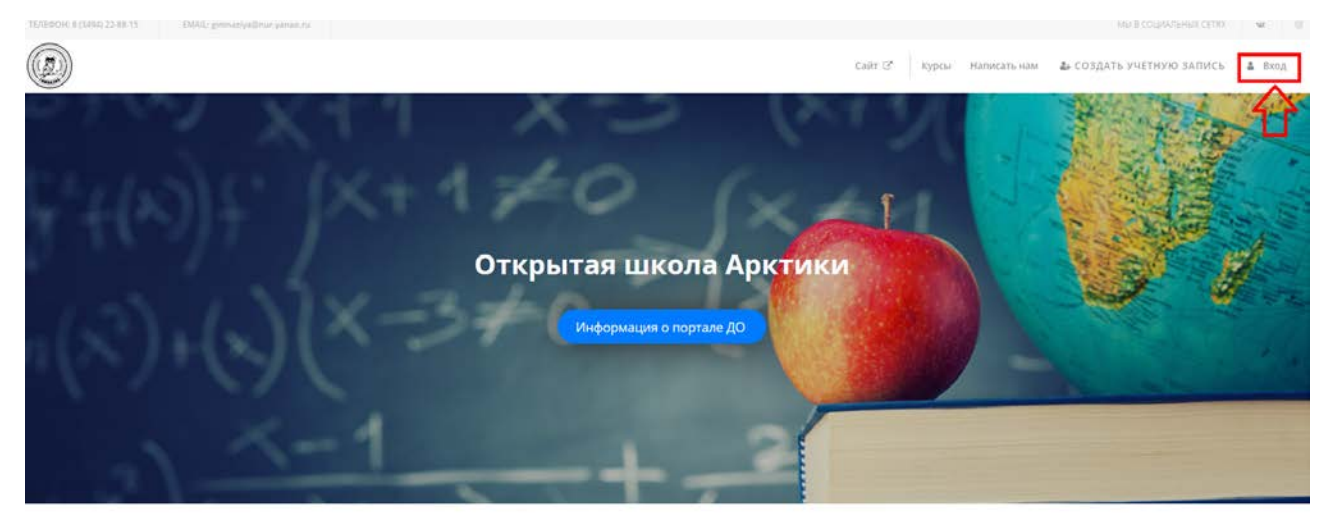

Доступные курсы

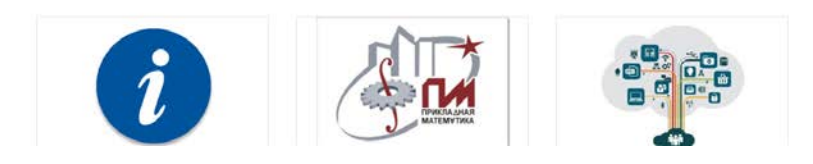

### *2.1 Вход с помощью логина и пароля*

В открывшемся окне нужно ввести логин и пароль.

#### Войти

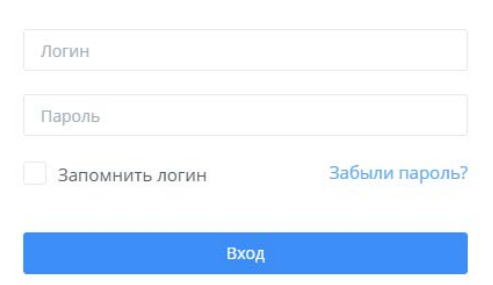

Еще не зарегистрированы? Создать учетную запись

Если Вы не регистрировались, то это нужно сделать Нажав на кнопку Создать учетную запись

# Зарегистрироваться

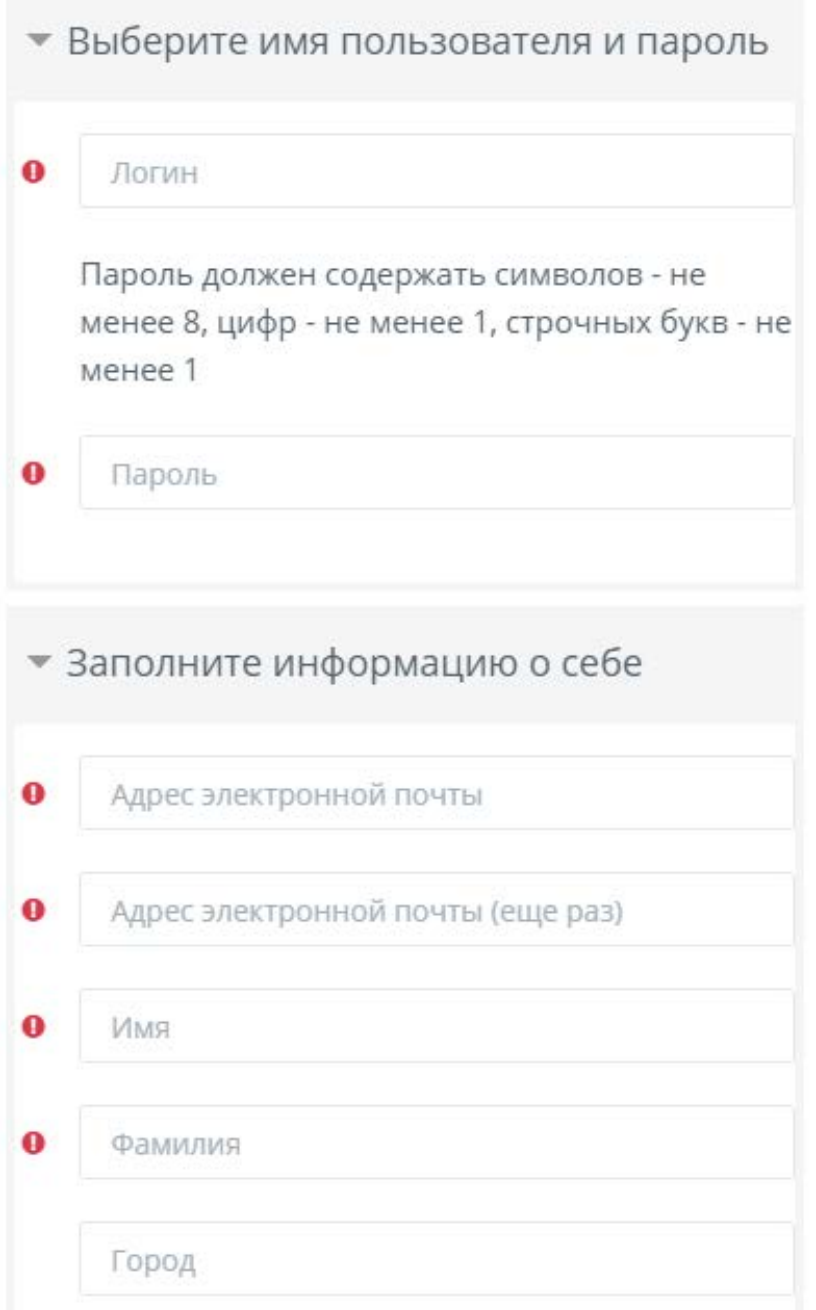

После регистрации на почту будет отправлено письмо, содержащее ссылку для подтверждения почтового ящика - по ней нужно перейти для завершения регистрации.

## **3. Личный кабинет**

После авторизации откроется личный кабинет, в котором вы увидите список доступных для вас курсов.

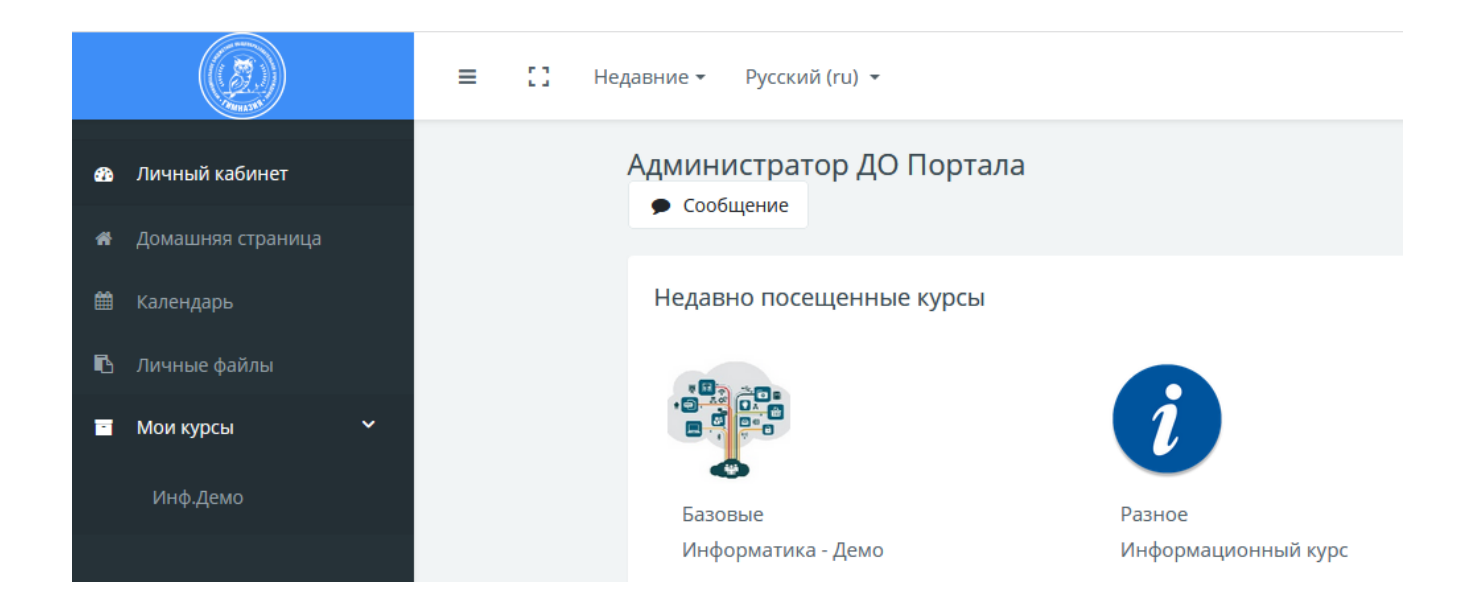

После выбора курса вы можете просмотреть его содержание

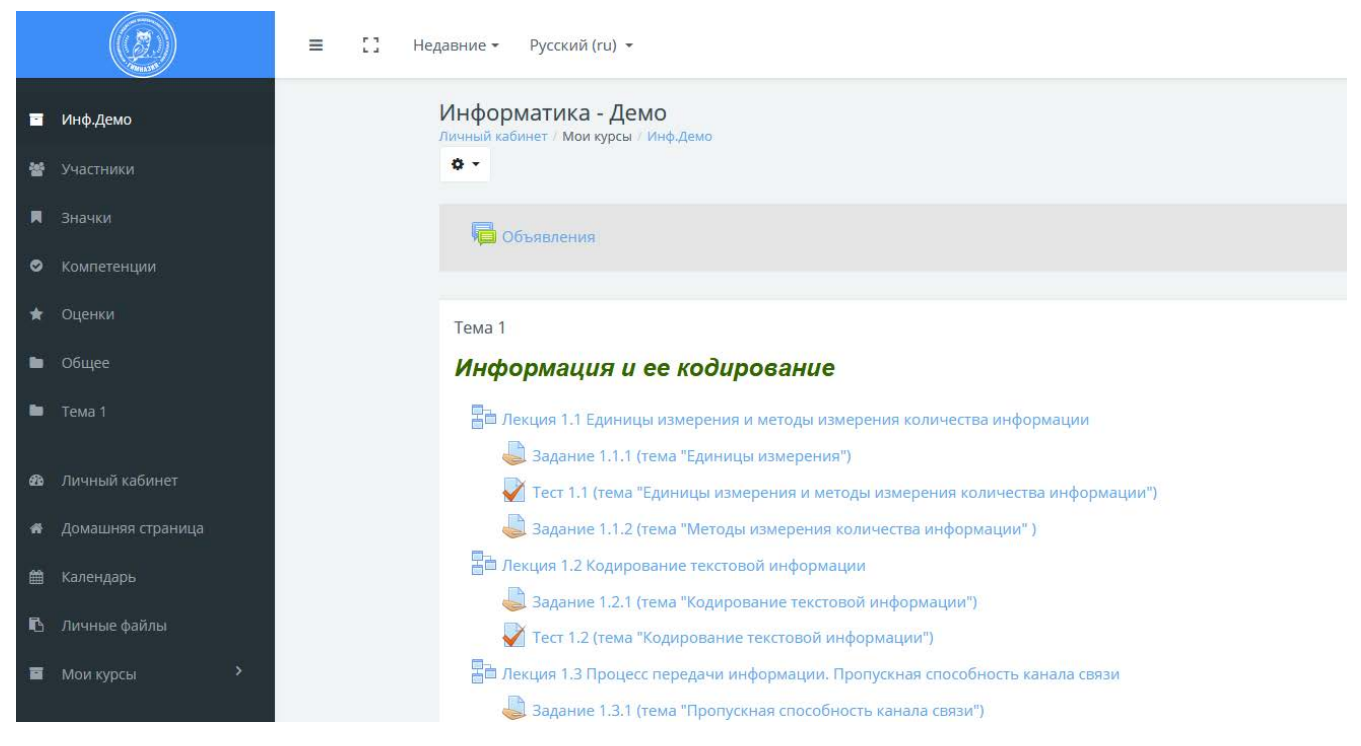

В курсе вы найдете необходимые материалы для его прохождения и задания.

Если у вас возникли технические проблемы с доступом к курсу и прохождением, то напишите по адресу [do-info@gymnasium-nur.ru](mailto:do-info@gymnasium-nur.ru)

## **4. Технические требования**

Для комфортной и правильной работы сайта необходимы следующие требования к системе: *4.1 Операционная система* 

- Windows 7, 10
- Mac OSX Sierra и выше
- iPad iOS10 и выше
- \* На мобильных устройствах может быть не доступна вся функциональность сайта.
- *4.2 Скорость подключения интернета*

Используйте беспроводное широкополосное соединение (256 Кбит/с или быстрее, тогда Вы сможете смотреть видео и онлайн-презентации) через беспроводной USBмодем, ADSL, T1/T2, оптоволокно или кабель.

## *4.3 Интернет браузер* Совместимые

браузеры:

- Google Chrome 32-разрядная, версия 50 или более поздняя (рекомендуется для оптимальной совместимости под Windows)
- Safari 10 или более поздняя версия поздняя (рекомендуется для оптимальной совместимости под Mac)

\* Обратите внимание, что надстройки и панели инструментов могут влиять на производительность любого браузера.

\*\* MS Internet Explorer не рекомендуется.

### *4.4 Настройки*

Пункты, которые следует включить в настройках браузера:

- Cookies
- Javascript
- Всплывающие окна (pop-ups), как в браузере, так и в программном обеспечении безопасности

### *4.5 Плагины*

Рекомендуется использовать последнюю версию [Adobe](https://get.adobe.com/ru/flashplayer/) [Flash](https://get.adobe.com/ru/flashplayer/) [Player](https://get.adobe.com/ru/flashplayer/)[.](https://get.adobe.com/ru/flashplayer/)

*4.6 Просмотр ресурсов* 

Рекомендуется использовать последнюю версию [Adobe](https://get.adobe.com/uk/reader/) [Acrobat](https://get.adobe.com/uk/reader/) [Reader](https://get.adobe.com/uk/reader/)[.](https://get.adobe.com/uk/reader/)

*4.7 Безопасность* 

Убедитесь, что загрузка файлов включена в брандмауэре.

# **5. Успешного обучения!**